## **ILIAS Symbole**

r

⋉

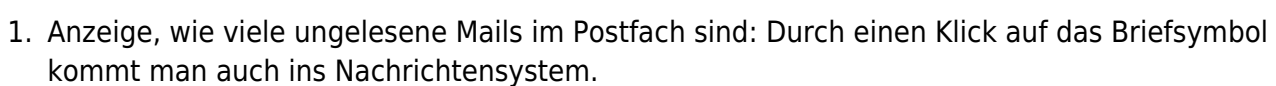

- 2. Suche: Ein Klick öffnet die Suche. Hier können Sie dann nach Veranstaltungen und Benutzern suchen.
- 3. Onlinehilfe: Zeigt die ILIAS-internen Hilfsfunktionen an.
- 4. Persönliche Daten Dieses Dropdown-Menü erlaubt den schnellen Zugriff auf Persönliche Daten und Profil, Einstellungen und erlaubt das Abmelden aus ILIAS.

From: <https://wiki.ph-freiburg.de/!ilias/> - **PH Freiburg**

Hilfe

Permanent link: **[https://wiki.ph-freiburg.de/!ilias/ilias\\_oben](https://wiki.ph-freiburg.de/!ilias/ilias_oben)**

Last update: **2021/03/06 17:40**

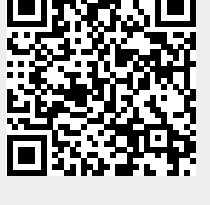